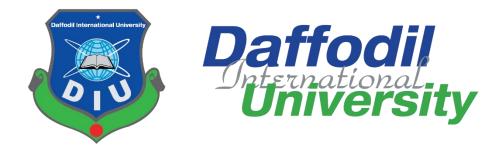

# **Project Title: Easymed (Remote Healthcare Solution)**

## **Submitted By**

Md. Saif Islam ID: 171-35-1926 Department of Software Engineering Daffodil International University

Supervised By Mr. A.H.M Shahariar Parvez Associate Professor Department of Software Engineering Daffodil International University

A thesis submitted in partial fulfillment of the requirement for the degree of Bachelor of Science in Software Engineering

Fall 2023

#### APPROVAL

This project titled on "Easymed: Remote Healthcare Solution", submitted by Md. Saif Islam (ID: 171-35-1926) to the Department of Software Engineering, Daffodil International University has been accepted as satisfactory for the partial fulfillment of the requirements for the degree of Bachelor of Science in Software Engineering and approval as to its style and contents.

#### BOARD OF EXAMINERS

Faila Elah

Dr Md. Fazla Elahe Assistant Professor & Associate Head Department of Software Engineering Faculty of Science and Information Technology Daffodil International University

A.H.M Shahariar Parvez Associate Professor Department of Software Engineering Faculty of Science and Information Technology Daffodil International University

mon

Khalid Been Budruzzaman Biplob Lecturer (Senor Scale) Department of Software Engineering Faculty of Science and Information Technology Daffodil International University

Md Tanvir Quader Senior Software Engineer Solutions Architect, a2i

Chairman

Internal Examiner 1

**Internal Examiner 2** 

**External Examiner** 

#### Declaration

I hereby declare that this project (Easymed: Remote Healthcare Solution) has been completed by me, Md. Saif Islam (ID:171-35-1926) under the supervision of Mr. A.H.M Shahariar Parvez, Associate Professor, Department of Software Engineering, Daffodil International University. I also declare that any part of this project has never been submitted to anywhere else or any other educational institution for the purpose of any academic degree awarded.

Submitted By

Md. Saif Islam ID: 171-35-1926 Department of Software Engineering Daffodil International University

Supervised By

Mr. A.H.M Shahariar Parvez Associate Professor Department of Software Engineering Daffodil International University

©All right reserved by Daffodil International University

iii

#### Acknowledgement

First, I want to thank Almighty Allah who gave me the opportunity to live and complete my degree. I would like to express my sincere thanks to my supervisor Mr. A.H.M Shahariar Parvez for his valuable guidance and support throughout the completion of my project. I am also thankful to my department and other teachers for their help to complete the journey successfully. Their support and input have enriched the quality of this work. I would also like to thank my family for always supporting me and being a part of this.

### **Table of Contents**

| CHA   | APTER 1: INTRODUCTION           | . 1 |
|-------|---------------------------------|-----|
| 1.1   | PROJECT OVERVIEW                | . 1 |
| 1.2   | PROJECT PURPOSE                 |     |
| 1.2.1 |                                 |     |
| CHA   | APTER 2: SYSTEM ANALYSIS        | .3  |
|       | FEASIBILITY ANALYSIS            |     |
|       | MARKET FEASIBILITY              |     |
|       | 2 Technical Feasibility         |     |
|       | OPERATIONAL FEASIBILITY         |     |
|       | FUNCTIONAL REQUIREMENTS         |     |
| 2.2.1 | USER REGISTRATION               | 4   |
| 2.2.2 | LOGIN                           | . 4 |
|       | PROFILE UPDATE                  |     |
| 2.2.4 | DOCTOR SERVICE CREATION         | 4   |
|       | VIDEO CALL CREATION             |     |
|       | MAKE E-PRESCRIPTION             |     |
|       | ' NOTIFY PATIENTS               |     |
|       | PASSWORD RESET                  |     |
|       | SEARCH DOCTORS                  |     |
|       | 0 BOOK ONLINE APPOINTMENT       |     |
|       | 1 PAY APPOINTMENT FEES          |     |
|       | 2 UPLOAD MEDICAL HISTORY        |     |
|       | 3 LEAVE FEEDBACK                |     |
|       | 4 CREATE MEDICINE INVENTORY     |     |
|       | 5 Order medicine                |     |
|       | 6 PROCESS AND DELIVERY MEDICINE |     |
| 2.3 N | NON-FUNCTIONAL REQUIREMENTS     | 8   |
| CHA   | APTER 3: SYSTEM DESIGN          | . 9 |
| 3.1 U | JSE CASE DIAGRAM FOR EASYMED    | .9  |
| 3.1.1 | USE CASE DIAGRAM FOR DOCTOR     | .9  |
| 3.1.2 | USE CASE DIAGRAM FOR PATIENTS   | 10  |
| 3.1.3 | USE CASE DIAGRAM FOR PHARMACIST | 11  |
| 3.1.4 | USE CASE DIAGRAM FOR ADMIN      | 11  |
| 3.2 U | JSE CASE DESCRIPTION            | 12  |
| 3.2.1 | REGISTRATION                    | 12  |
| 3.2.2 | LOGIN                           | 12  |
|       | CREATE AND UPDATE PROFILE       |     |
|       | CREATE SERVICES                 |     |
|       | CREATE VIDEO CALL               |     |
|       | MAKE E-PRESCRIPTION             |     |
|       | SEARCH DOCTOR                   |     |
| 3.2.8 | PAY FEES ONLINE                 | 15  |
|       |                                 |     |

| 3.2.9 JOIN VIDEO CALL                                                                                                    | 15                                                                                                    |
|----------------------------------------------------------------------------------------------------|----------------------------------------------------------------------------------------------------|
| 3.2.10 UPLOAD MEDICAL RECORD                                                                                                    | 15                                                                                                    |
| 3.2.11 CREATE MEDICINE INVENTORY                                                                                                    | 16                                                                                                    |
| 3.2.12 Order medicine                                                                                                    | 16                                                                                                    |
| 3.2.13 RECEIVE AND PROCESS ORDER                                                                                                    | 17                                                                                                    |
| 3.2.14 MANAGE USERS                                                                                                    | 17                                                                                                    |
| 3.2.15 MANAGE VIDEO CALL                                                                                                    | 17                                                                                                    |
| 3.3 ACTIVITY DIAGRAM                                                                                                    | 18                                                                                                    |
| 3.3.1 ACTIVITY DIAGRAM FOR DOCTOR                                                                                                    | 18                                                                                                    |
| 3.3.2 ACTIVITY DIAGRAM FOR PATIENT                                                                                                    | 19                                                                                                    |
| 3.3.3 ACTIVITY DIAGRAM FOR PHARMACIST                                                                                                    | 20                                                                                                    |
| 3.3.4 ACTIVITY DIAGRAM FOR ADMIN                                                                                                    | 21                                                                                                    |
| 3.3.5 ACTIVITY DIAGRAM FOR CREATE PROFILE                                                                                                    | 22                                                                                                    |
| 3.3.6 ACTIVITY DIAGRAM FOR CREATE SERVICES                                                                                                    | 22                                                                                                    |
| 3.3.6 ACTIVITY DIAGRAM FOR ACCEPTING APPOINTMENT AND CREATE VIDEO CALL                                                                                                    | 23                                                                                                    |
| 3.3.7 ACTIVITY DIAGRAM FOR CREATE PRESCRIPTION                                                                                                    | 24                                                                                                    |
| 3.3.8 ACTIVITY DIAGRAM FOR PATIENT                                                                                                    | 25                                                                                                    |
| 3.3.9 ACTIVITY DIAGRAM FOR UPLOADING MEDICAL RECORD                                                                                                    | 26                                                                                                    |
| 3.3.10 ACTIVITY DIAGRAM FOR ORDER MEDICINE                                                                                                    | 27                                                                                                    |
| 3.3.11 ACTIVITY DIAGRAM FOR CREATE MEDICINE                                                                                                    |                                                                                                    |
| 3.3.12 ACTIVITY DIAGRAM FOR RECEIVE AND DELIVERY ORDER                                                                                                    |                                                                                                    |
| 3.3.13 ACTIVITY DIAGRAM FOR ONLINE PAYMENT                                                                                                    | 30                                                                                                    |
| 3.4 SEQUENCE DIAGRAM                                                                                                    | 31                                                                                                    |
| 3.4.1 SEQUENCE DIAGRAM FOR PATIENT                                                                                                    |                                                                                                    |
| 3.4.2 SEQUENCE DIAGRAM FOR DOCTORS                                                                                                    |                                                                                                    |
| 3.4.3 SEQUENCE DIAGRAM FOR PHARMACIST                                                                                                    |                                                                                                    |
| 3.4.3 SEQUENCE DIAGRAM FOR ADMIN                                                                                                    | 34                                                                                                    |
|                                                                                                    |                                                                                                    |
| 3.5 ERD DIAGRAM                                                                                                    |                                                                                                    |
|                                                                                                    |                                                                                                    |
|                                                                                                    | 35                                                                                                    |
| 3.5 ERD DIAGRAM                                                                                                    | 35                                                                                                    |
| 3.5 ERD DIAGRAM<br>CHAPTER 4: DEVELOPMENT TOOL & TECHNOLOGY                                                                                                    | 35<br>36                                                                                                    |
| <ul> <li>3.5 ERD DIAGRAM</li> <li>CHAPTER 4: DEVELOPMENT TOOL &amp; TECHNOLOGY</li> <li>4.1 INTEGRATED DEVELOPMENT ENVIRONMENT (IDE)</li></ul>                                                                                                    | 35<br>36<br>36                                                                                                    |
| 3.5 ERD DIAGRAM<br>CHAPTER 4: DEVELOPMENT TOOL & TECHNOLOGY                                                                                                    | 35<br>36<br>36                                                                                                    |
| <ul> <li>3.5 ERD DIAGRAM</li></ul>                                                                                                    | 35<br>36<br>36<br>36                                                                                                    |
| <ul> <li>3.5 ERD DIAGRAM</li> <li>CHAPTER 4: DEVELOPMENT TOOL &amp; TECHNOLOGY</li> <li>4.1 INTEGRATED DEVELOPMENT ENVIRONMENT (IDE)</li></ul>                                                                                                    | 35<br>36<br>36<br>36                                                                                                    |
| <ul> <li>3.5 ERD DIAGRAM</li></ul>                                                                                                    | 35<br>36<br>36<br>36                                                                                                    |
| <ul> <li>3.5 ERD DIAGRAM</li></ul>                                                                                                    | 35<br>36<br>36<br>36<br>37                                                                                                    |
| 3.5 ERD DIAGRAM                                                                                                    | 35<br>36<br>36<br>36<br>37                                                                                                    |
| <ul> <li>3.5 ERD DIAGRAM</li> <li>CHAPTER 4: DEVELOPMENT TOOL &amp; TECHNOLOGY</li></ul>                                                                                                    | 35<br>36<br>36<br>36<br>37<br>37<br>37                                                                                           |
| <ul> <li>3.5 ERD DIAGRAM</li></ul>                                                                                                    | 35<br>36<br>36<br>36<br>37<br>37<br>37<br>38                                                                                     |
| <ul> <li>3.5 ERD DIAGRAM</li> <li>CHAPTER 4: DEVELOPMENT TOOL &amp; TECHNOLOGY</li> <li>4.1 INTEGRATED DEVELOPMENT ENVIRONMENT (IDE)</li> <li>4.2 TECHNOLOGIES</li> <li>CHAPTER 5: SYSTEM TESTING</li> <li>5.1 TESTING FEATURES</li> <li>5.1.1 SYSTEM FEATURES TO BE TESTED</li> <li>5.1.2 TECHNICAL FEATURES TO BE TESTED</li> </ul>                                                                                                    | 35<br>36<br>36<br>36<br>37<br>37<br>37<br>38<br>38                                                                               |
| 3.5 ERD DIAGRAM                                                                                                    | 35<br>36<br>36<br>37<br>37<br>37<br>38<br>38<br>38                                                                               |
| <ul> <li>3.5 ERD DIAGRAM</li> <li>CHAPTER 4: DEVELOPMENT TOOL &amp; TECHNOLOGY</li> <li>4.1 INTEGRATED DEVELOPMENT ENVIRONMENT (IDE)</li> <li>4.2 TECHNOLOGIES</li> <li>CHAPTER 5: SYSTEM TESTING</li> <li>CHAPTER 5: SYSTEM TESTING</li> <li>5.1 TESTING FEATURES</li> <li>5.1.1 SYSTEM FEATURES TO BE TESTED</li> <li>5.1.2 TECHNICAL FEATURES TO BE TESTED</li> <li>5.2 TESTING STRATEGIES</li> <li>5.2.1 TEST APPROACHES</li> </ul>                                                                                                    | 35<br>36<br>36<br>36<br>37<br>37<br>37<br>38<br>38<br>38<br>39                                                                   |
| <ul> <li>3.5 ERD DIAGRAM</li></ul>                                                                                                    | 35<br>36<br>36<br>36<br>37<br>37<br>37<br>37<br>38<br>38<br>38<br>39<br>39                                                       |
| <ul> <li>3.5 ERD DIAGRAM</li> <li>CHAPTER 4: DEVELOPMENT TOOL &amp; TECHNOLOGY</li> <li>4.1 INTEGRATED DEVELOPMENT ENVIRONMENT (IDE)</li> <li>4.2 TECHNOLOGIES</li> <li>CHAPTER 5: SYSTEM TESTING</li> <li>5.1 TESTING FEATURES</li> <li>5.1.1 SYSTEM FEATURES TO BE TESTED</li> <li>5.1.2 TECHNICAL FEATURES TO BE TESTED</li> <li>5.2 TESTING STRATEGIES</li> <li>5.2.1 TEST APPROACHES</li> <li>5.2.2 PASS/FAIL CRITERIA</li> <li>5.2.3 TESTING SCHEDULE</li> </ul>                                                                                                    | 35<br>36<br>36<br>37<br>37<br>37<br>37<br>38<br>38<br>38<br>38<br>39<br>39<br>39                                                 |
| 3.5 ERD DIAGRAM                                                                                                    | 35<br>36<br>36<br>37<br>37<br>37<br>38<br>38<br>38<br>39<br>39<br>39<br>39<br>39<br>39<br>39                                     |
| <ul> <li>3.5 ERD DIAGRAM</li> <li>CHAPTER 4: DEVELOPMENT TOOL &amp; TECHNOLOGY</li> <li>4.1 INTEGRATED DEVELOPMENT ENVIRONMENT (IDE)</li> <li>4.2 TECHNOLOGIES</li> <li>CHAPTER 5: SYSTEM TESTING</li> <li>SI TESTING FEATURES</li> <li>5.1 1 SYSTEM FEATURES TO BE TESTED</li> <li>5.1.2 TECHNICAL FEATURES TO BE TESTED</li> <li>5.2 TESTING STRATEGIES</li> <li>5.2.1 TEST APPROACHES</li> <li>5.2 PASS/FAIL CRITERIA</li> <li>5.2 TESTING SCHEDULE</li> <li>5.3 TEST CASES</li> <li>5.3.1 USERS REGISTRATION AND AUTHENTICATION</li> </ul>                                                      | 35<br>36<br>36<br>37<br>37<br>37<br>38<br>38<br>38<br>39<br>39<br>39<br>39<br>39<br>39<br>39                                     |
| <ul> <li>3.5 ERD DIAGRAM</li> <li>CHAPTER 4: DEVELOPMENT TOOL &amp; TECHNOLOGY</li> <li>4.1 INTEGRATED DEVELOPMENT ENVIRONMENT (IDE)</li> <li>4.2 TECHNOLOGIES</li> <li>CHAPTER 5: SYSTEM TESTING</li> <li>CHAPTER 5: SYSTEM TESTING</li> <li>5.1 TESTING FEATURES</li> <li>5.1.1 SYSTEM FEATURES TO BE TESTED</li> <li>5.1.2 TECHNICAL FEATURES TO BE TESTED</li> <li>5.2 TESTING STRATEGIES</li> <li>5.2.1 TEST APPROACHES</li> <li>5.2.2 PASS/FAIL CRITERIA</li> <li>5.3 TEST CASES</li> <li>5.3.1 USERS REGISTRATION AND AUTHENTICATION</li> <li>5.3 ORDER MEDICINE AND GET DELIVERY</li> </ul> | 35<br>36<br>36<br>37<br>37<br>37<br>37<br>38<br>38<br>38<br>39<br>39<br>39<br>39<br>39<br>39<br>39<br>39<br>39                   |
| <ul> <li>3.5 ERD DIAGRAM</li> <li>CHAPTER 4: DEVELOPMENT TOOL &amp; TECHNOLOGY</li> <li>4.1 INTEGRATED DEVELOPMENT ENVIRONMENT (IDE)</li> <li>4.2 TECHNOLOGIES</li> <li>CHAPTER 5: SYSTEM TESTING</li> <li>SI TESTING FEATURES</li> <li>5.1 1 SYSTEM FEATURES TO BE TESTED</li> <li>5.1.2 TECHNICAL FEATURES TO BE TESTED</li> <li>5.2 TESTING STRATEGIES</li> <li>5.2.1 TEST APPROACHES</li> <li>5.2 PASS/FAIL CRITERIA</li> <li>5.2 TESTING SCHEDULE</li> <li>5.3 TEST CASES</li> <li>5.3.1 USERS REGISTRATION AND AUTHENTICATION</li> </ul>                                                      | 35<br>36<br>36<br>37<br>37<br>37<br>37<br>38<br>38<br>38<br>39<br>39<br>39<br>39<br>39<br>39<br>39<br>39<br>39                   |
| 3.5 ERD DIAGRAM<br>CHAPTER 4: DEVELOPMENT TOOL & TECHNOLOGY<br>4.1 INTEGRATED DEVELOPMENT ENVIRONMENT (IDE)<br>4.2 TECHNOLOGIES<br>CHAPTER 5: SYSTEM TESTING<br>5.1 TESTING FEATURES<br>5.1 SYSTEM FEATURES TO BE TESTED<br>5.1.2 TECHNICAL FEATURES TO BE TESTED<br>5.2 TESTING STRATEGIES<br>5.2.1 TEST APPROACHES<br>5.2.2 PASS/FAIL CRITERIA<br>5.2.3 TEST MG SCHEDULE<br>5.3 TEST CASES<br>5.3.1 USERS REGISTRATION AND AUTHENTICATION<br>5.3.3 ORDER MEDICINE AND GET DELIVERY<br>CHAPTER 6: USER MANUAL                                                                                      | 35<br>36<br>36<br>37<br>37<br>37<br>37<br>38<br>38<br>39<br>39<br>39<br>39<br>39<br>39<br>39<br>39<br>39<br>39<br>39<br>39<br>39 |
| <ul> <li>3.5 ERD DIAGRAM</li> <li>CHAPTER 4: DEVELOPMENT TOOL &amp; TECHNOLOGY</li> <li>4.1 INTEGRATED DEVELOPMENT ENVIRONMENT (IDE)</li> <li>4.2 TECHNOLOGIES</li> <li>CHAPTER 5: SYSTEM TESTING</li> <li>CHAPTER 5: SYSTEM TESTING</li> <li>5.1 TESTING FEATURES</li> <li>5.1.1 SYSTEM FEATURES TO BE TESTED</li> <li>5.1.2 TECHNICAL FEATURES TO BE TESTED</li> <li>5.2 TESTING STRATEGIES</li> <li>5.2.1 TEST APPROACHES</li> <li>5.2.2 PASS/FAIL CRITERIA</li> <li>5.3 TEST CASES</li> <li>5.3.1 USERS REGISTRATION AND AUTHENTICATION</li> <li>5.3 ORDER MEDICINE AND GET DELIVERY</li> </ul> | 35<br>36<br>36<br>37<br>37<br>37<br>37<br>38<br>38<br>39<br>39<br>39<br>39<br>39<br>39<br>39<br>39<br>39<br>39<br>39<br>39<br>39 |

| 6.2 REGISTRATION PAGE                            | 45 |
|--------------------------------------------------|----|
| 6.3 LOGIN PAGE                                   | 45 |
| 6.4 PASSWORD RESET                               | 45 |
| 6.5 SEARCH DOCTOR                                | 46 |
| 6.6 DOCTOR PROFILE DETAILS                       | 46 |
| 6.7 MEDICINE SEARCH                              | 47 |
| 6.8 CHECKOUT AND PAYMENT PAGE                    | 47 |
| 6.9 ONLINE PAYMENT GATEWAY                       | 48 |
| 6.10 PAYMENT CONFIRMATION AND VIDEO CALL URL     | 48 |
| 6.11 VIDEO CALL SESSION WITH DOCTOR AND PATIENTS | 49 |
| 6.12 DOCTORS PANEL BACK ADMIN VIEW               | 49 |
| 6.13 DOCTOR PROFILE DETAILS                      | 50 |
| 6.14 DOCTOR ON DEMAND VIDEO CALL CREATION        | 50 |
| 6.15 INITIAL VIDEO CALL JOINING SCREEN           | 51 |
| 6.16 VIDEO CALL FINISH SCREEN                    | 51 |
| CHAPTER 7: PROJECT SUMMARY                       | 52 |
| 7.1 SUMMARY                                      | 52 |
| 7.2 LIMITATIONS                                  | 52 |
| 7.3 REFERENCES                                   | 53 |

#### **Chapter 1: Introduction**

#### 1.1 Project Overview

According to World Health Organization(WHO) Bangladesh had a density of 9.9 doctors and nurses per 10000 people, a figure much lower than the global median of 48.6. As a result a large number of people are being deprived of proper health care treatment and consultation of experienced doctors in our country. Due to country's communication, transportation and accommodation systems, village peoples are often consulted by rural areas inefficient doctors. We are having insufficient medicine supply, medical equipments compared to town areas on emergency basis. Here our aim is to provide a platform to get easy access to doctors, find medicine from the nearest pharmacy to the village areas and maintain proper treatment of health.

Easymed is a web application that focus to benefit people from all over the country in case of medical treatment and medicines. A lot of people are using smartphone and many of them also familiar with devices like Laptop, Desktop. Besides WIFI is also available from the town areas to rural village now a days. By using the devices and internet, people from anywhere in the country can join Easymed, register themselves and take services from their own place. They can search and see details of any doctors and pay fees online. System will have integrated videocall, messaging and file sharing options. Apart from taking online consultation from the doctors, Easymed will provide online medicine order and delivery services. It is common not to have all the medicine and medical equipment now a days. People need to go town areas and buy them. Using Easymed people can search their medicine online. Pharmacist from the local areas can also be a part of that to ensure faster medicine delivery.

#### 1.2 Project Purpose

The only purpose of Easymed is to establish a connection between doctor and patients in terms of consultation and health guidance. It is not always required to visit to the hospital physically because it takes time to move from rural village to a good quality hospital. Transportation and communication are not appropriate for all the areas. For consultation and health guidance, people can use Easymed easily from their own places.

#### 1.2.1 Proposed System

Easymed will have three type of user registration process including doctors, patients, and pharmacist. Doctor can create different services based on price and availability. Patients can see their services and pay appointment fees online via SSLCommerz (Payment gateway) and receive video call url to join. Patient can upload their previous medical history documents like prescription, test report that is relevant to their services. Video call will be controlled by the doctor and system admin. In case of system failure, admin or doctor can create new video session url and send them to the patient for further activities. Pharmacist can have access to the system and have their own medicine inventory that will be available to the website. Patient can order and get their required medicine from there. Some system generated report will be available like appointment details, fees receipt, and medical transcript that will be provided by the doctor after a successful consultation if necessary. All the data will be secure and electronically recorded for historical data analysis and forecasting.

#### **Chapter 2: System Analysis**

#### 2.1 Feasibility analysis

#### 2.1.1 Market Feasibility

As the number of smartphone users and availability of WIFI from town to rural areas fair enough, so the number of users can be extensive. People from any places can be benefited using Easymed. Due to increment of online activities and remote facilities this type of services will be more demandable day by day.

#### 2.1.2 Technical Feasibility

The technical infrastructure will be feasible as it is a web app and compatible for all the devices like smartphone, desktop, and laptops. Integration of videocall, messaging and file sharing options are feasible across the platform using open-source libraries and frameworks. Secure and online payment integration will be feasible using SSLCommerz which a renowned and available payment gateway and will be integrated with the system. Due to the modem and responsive UI, Bangla language option it will be feasible for all kind of users to easily operate.

#### 2.1.3 Operational Feasibility

Collaboration of doctors from different hospitals or retired person will have more impact on this application. Willingness of providing services online and help patient from all over the countries will be a vital role for the success of Easymed implementation. Along with the existing delivery partner, it will be feasible to process easy medicine delivery to the patient location.

#### 2.2 Functional Requirements

Functional requirements mean the functionality and must do things for this web application. These are the following lists of functional requirements for Easymed for different stakeholders and priority. The stakeholder must need to follow these requirements in terms of accessibility of this application.

## 2.2.1 User registration

| FRQ-1       | User registration                                                          |
|-------------|----------------------------------------------------------------------------|
| Description | Both doctors, patients and pharmacist can register through web application |
| Stakeholder | Doctor, patient, pharmacist                                                |
| Priority    | High                                                                       |

## 2.2.2 Login

| FRQ-2       | User login                                                                                    |
|-------------|-----------------------------------------------------------------------------------------------|
| Description | Both doctors, patients and pharmacist can login through web application and find their portal |
| Stakeholder | Doctor, patient, pharmacist                                                                   |
| Priority    | High                                                                                          |

## 2.2.3 Profile update

| FRQ-2       | Profile update                                                                   |
|-------------|----------------------------------------------------------------------------------|
| Description | Both doctors, patients and pharmacist can update their profile after first login |
|             | from their profile menu                                                          |
| Stakeholder | Doctor, patient, pharmacist                                                      |
| Priority    | Medium                                                                           |

## 2.2.4 Doctor service creation

| FRQ-2       | Doctor service creation                                                     |
|-------------|-----------------------------------------------------------------------------|
| Description | Both doctors, patients and pharmacist can login through web application and |
|             | find their portal                                                           |
| Stakeholder | Doctor, patient, pharmacist                                                 |
| Priority    | High                                                                        |

## 2.2.5 Video call creation

| FRQ-2       | User login                                                                  |
|-------------|-----------------------------------------------------------------------------|
| Description | Both doctors, patients and pharmacist can login through web application and |
|             | find their portal                                                           |
| Stakeholder | Doctor, patient, pharmacist                                                 |
| Priority    | High                                                                        |

## 2.2.6 Make e-prescription

| FRQ-2       | User login                                                                  |
|-------------|-----------------------------------------------------------------------------|
| Description | Both doctors, patients and pharmacist can login through web application and |
|             | find their portal                                                           |
| Stakeholder | Doctor, patient, pharmacist                                                 |
| Priority    | High                                                                        |

### 2.2.7 Notify patients

| FRQ-2       | User login                                                                  |
|-------------|-----------------------------------------------------------------------------|
| Description | Both doctors, patients and pharmacist can login through web application and |
|             | find their portal                                                           |
| Stakeholder | Doctor, patient, pharmacist                                                 |
| Priority    | High                                                                        |

### 2.2.8 Password reset

| FRQ-2       | User login                                                                                    |
|-------------|-----------------------------------------------------------------------------------------------|
| Description | Both doctors, patients and pharmacist can login through web application and find their portal |
| Stakeholder | Doctor, patient, pharmacist                                                                   |
| Priority    | High                                                                                          |

## 2.2.9 Search doctors

| FRQ-2       | User login                                                                  |
|-------------|-----------------------------------------------------------------------------|
| Description | Both doctors, patients and pharmacist can login through web application and |
|             | find their portal                                                           |
| Stakeholder | Doctor, patient, pharmacist                                                 |
| Priority    | High                                                                        |

## 2.2.10 Book online appointment

| FRQ-2       | User login                                                                  |
|-------------|-----------------------------------------------------------------------------|
| Description | Both doctors, patients and pharmacist can login through web application and |
|             | find their portal                                                           |
| Stakeholder | Doctor, patient, pharmacist                                                 |
| Priority    | High                                                                        |

### 2.2.11 Pay appointment fees

| FRQ-2       | User login                                                                  |
|-------------|-----------------------------------------------------------------------------|
| Description | Both doctors, patients and pharmacist can login through web application and |
|             | find their portal                                                           |
| Stakeholder | Doctor, patient, pharmacist                                                 |
| Priority    | High                                                                        |

## 2.2.12 Upload medical history

| FRQ-2       | User login                                                                                    |
|-------------|-----------------------------------------------------------------------------------------------|
| Description | Both doctors, patients and pharmacist can login through web application and find their portal |
| Stakeholder | Doctor, patient, pharmacist                                                                   |
| Priority    | High                                                                                          |

## 2.2.13 Leave feedback

| FRQ-2       | User login                                                                  |
|-------------|-----------------------------------------------------------------------------|
| Description | Both doctors, patients and pharmacist can login through web application and |
|             | find their portal                                                           |
| Stakeholder | Doctor, patient, pharmacist                                                 |
| Priority    | High                                                                        |

## 2.2.14 Create medicine inventory

| FRQ-2       | User login                                                                  |
|-------------|-----------------------------------------------------------------------------|
| Description | Both doctors, patients and pharmacist can login through web application and |
|             | find their portal                                                           |
| Stakeholder | Doctor, patient, pharmacist                                                 |
| Priority    | High                                                                        |

### 2.2.15 Order medicine

| FRQ-2       | User login                                                                  |
|-------------|-----------------------------------------------------------------------------|
| Description | Both doctors, patients and pharmacist can login through web application and |
|             | find their portal                                                           |
| Stakeholder | Doctor, patient, pharmacist                                                 |
| Priority    | High                                                                        |

## 2.2.16 Process and delivery medicine

| FRQ-2       | User login                                                                  |
|-------------|-----------------------------------------------------------------------------|
| Description | Both doctors, patients and pharmacist can login through web application and |
|             | find their portal                                                           |
| Stakeholder | Doctor, patient, pharmacist                                                 |
| Priority    | High                                                                        |

#### 2.3 Non-Functional Requirements

Non-functional requirements mean the general properties of a system that can also be introduced as quality attributes. Non-functional requirements of Easymed includes,

- Security: System will have 2FA authentication system to enhance the security for all the users
- Availability: The system should function 24/7 and server response to all the users properly
- **Performance:** System should be operated and execute every process within 5 seconds
- Accuracy: Data must be accurate on the terms of video call schedule, payment transaction and all the operational data
- Maintenance: It will be easy to maintain with a single point of integration
- User experience: System UI, functionality and process will be smooth for the users

#### 2.4 Performance

System will have options to track the performance for the following terms,

- Active users: Measure the number of active users based on authentication and access
- Number of registered doctors: Find the number of registered doctors and their services based on uses of the system
- Consultation volume: Monitor the number of consultation and video call session
- Patient engagement: Identify patient registration and consultation booking frequency
- Patient satisfaction: Collect data and insight from patient's feedback based on their services and doctors' consultation
- System availability: System availability will be a key option to find the system performance

## Chapter 3: System Design

#### 3.1 Use case diagram for Easymed

#### 3.1.1 Use case diagram for doctor

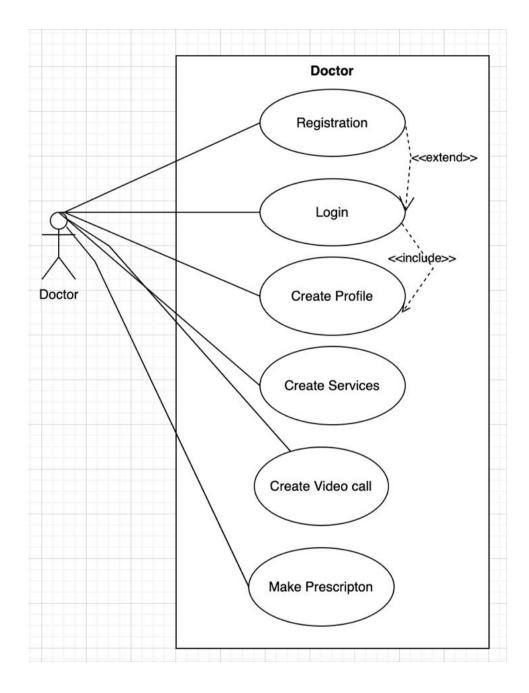

## 3.1.2 Use case diagram for patients

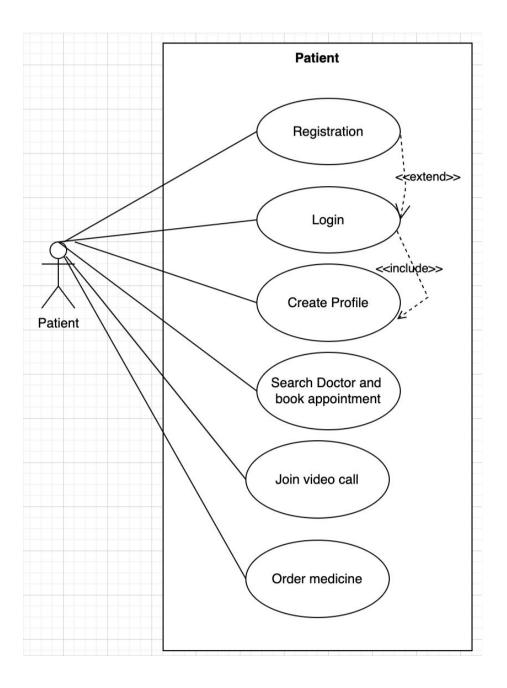

## 3.1.3 Use case diagram for pharmacist

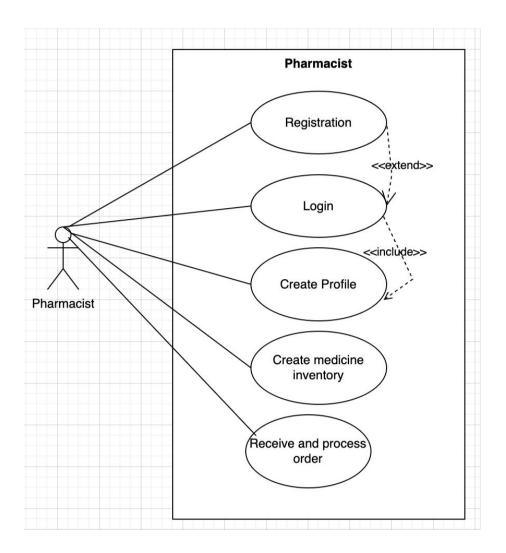

3.1.4 Use case diagram for admin

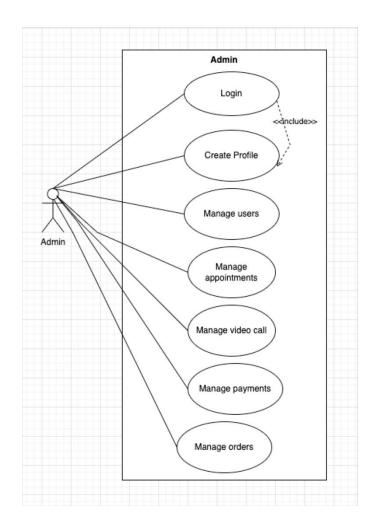

### 3.2 Use case description

### 3.2.1 Registration

| Use case        | Registration                                                                |
|-----------------|-----------------------------------------------------------------------------|
| Use case no.    | 01                                                                          |
| Goal            | Create the user account into the system                                     |
| Pre-condition   | User must have to fill-up the basic information                             |
| Primary actor   | Doctor, Pharmacist, Patient                                                 |
| Secondary Actor | No                                                                          |
| Description     | User will navigate to the signup page and fill up all the information to do |
|                 | a successful registration                                                   |
| Expectation     | If everything is correct, the user account will be created                  |
| Priority        | High                                                                        |

3.2.2 Login

| Use case        | Login                                                                        |
|-----------------|------------------------------------------------------------------------------|
| Use case no.    | 02                                                                           |
| Goal            | Login to the system                                                          |
| Pre-condition   | User must have to be registered                                              |
| Primary actor   | Doctor, Pharmacist, Patient, Admin                                           |
| Secondary Actor | No                                                                           |
| Description     | User will navigate to the login page and fill up all the information to do a |
|                 | successful login                                                             |
| Expectation     | If everything is correct, the user be logged in successfully                 |
| Priority        | High                                                                         |

## 3.2.3 Create and update profile

| Use case        | Create profile                                                |
|-----------------|---------------------------------------------------------------|
| Use case no.    | 03                                                            |
| Goal            | Create and update users' profile by their own permission      |
| Pre-condition   | User must have to login first                                 |
| Primary actor   | Doctor, Pharmacist, Patient, Admin                            |
| Secondary Actor | No                                                            |
| Description     | After login, user will find see profile option to update data |
| Expectation     | If everything is correct, the user profile will be updated    |
| Priority        | Medium                                                        |

### 3.2.4 Create services

| Use case        | Create services                                                        |
|-----------------|------------------------------------------------------------------------|
| Use case no.    | 04                                                                     |
| Goal            | Doctor can create services with price and details                      |
| Pre-condition   | User profile must have to create for that                              |
| Primary actor   | Doctor                                                                 |
| Secondary Actor | Admin                                                                  |
| Description     | Doctor will find their own profile and create services from their      |
| Expectation     | If services are created and published, then it will visible to website |
| Priority        | High                                                                   |

## 3.2.5 Create video call

| Use case        | Create video call                                                                  |
|-----------------|------------------------------------------------------------------------------------|
| Use case no.    | 05                                                                                 |
| Goal            | Create video call session using jitsi and share                                    |
| Pre-condition   | Doctor must have permission or should have an online payment first                 |
| Primary actor   | Doctor, Patient                                                                    |
| Secondary Actor | Admin                                                                              |
| Description     | Doctor will fill up all the information and create the video call from system tray |
|                 |                                                                                    |
| Expectation     | If everything is correct, a video call url will be generated                       |
| Priority        | High                                                                               |

## 3.2.6 Make e-prescription

| Use case        | Make e-prescription                                                           |
|-----------------|-------------------------------------------------------------------------------|
| Use case no.    | 06                                                                            |
| Goal            | Create an e-prescription for the patients                                     |
| Pre-condition   | Doctor should have created an e-prescription for a booked appointment         |
| Primary actor   | Doctor, Patient                                                               |
| Secondary Actor | Admin                                                                         |
| Description     | Doctor will write the medicine info and dose details for the patient          |
| Expectation     | After all the information is provided, patient will receive an e-prescription |
| Priority        | High                                                                          |

## 3.2.7 Search doctor

| Use case        | Search doctor                                              |
|-----------------|------------------------------------------------------------|
| Use case no.    | 07                                                         |
| Goal            | Patient will search doctor and see details                 |
| Pre-condition   | User must have to visit the website first                  |
| Primary actor   | Patient                                                    |
| Secondary Actor | No                                                         |
| Description     | User will go to the landing page and search doctor details |
| Expectation     | Patient will find a doctor for online consultation         |
| Priority        | High                                                       |

## 3.2.8 Pay fees online

| Use case        | Pay fees                                                                  |
|-----------------|---------------------------------------------------------------------------|
| Use case no.    | 08                                                                        |
| Goal            | Patient will make online payment for consultation                         |
| Pre-condition   | Patient must have to visit a doctor profile first                         |
| Primary actor   | Patient                                                                   |
| Secondary Actor | No                                                                        |
| Description     | Patient will select a doctor and proceed to pay the consultation fees     |
| Expectation     | If everything is correct, the payment will be processed, and patient will |
|                 | receive a video call url                                                  |
| Priority        | High                                                                      |

## 3.2.9 Join video call

| Use case        | Join video call                                                            |
|-----------------|----------------------------------------------------------------------------|
| Use case no.    | 09                                                                         |
| Goal            | Patient will join the video call using the video call url                  |
| Pre-condition   | Patient must have to pay first before receiving and join to the video call |
| Primary actor   | Doctor, Patient                                                            |
| Secondary Actor | Admin                                                                      |
| Description     | Patient will join to the video call with doctor using the provided link    |
|                 | during payment                                                             |
| Expectation     | If the video call server is okay, patient will be able to join             |
| Priority        | High                                                                       |

## 3.2.10 Upload medical record

| Use case        | Upload medical record                                                  |
|-----------------|------------------------------------------------------------------------|
| Use case no.    | 10                                                                     |
| Goal            | Patient can upload their previous medical history to the system        |
| Pre-condition   | User must have to sign up and logged in to the system                  |
| Primary actor   | Doctor, Patient                                                        |
| Secondary Actor | Admin                                                                  |
| Description     | User will have option to upload data from their profile and doctor can |
|                 | check that                                                             |

| Expectation | If the file type and size is correct, then the data will be uploaded in to the |
|-------------|--------------------------------------------------------------------------------|
|             | system                                                                         |
| Priority    | Medium                                                                         |

## 3.2.11 Create medicine inventory

| Use case        | Create medicine inventory                                                |
|-----------------|--------------------------------------------------------------------------|
| Use case no.    | 11                                                                       |
| Goal            | Pharmacist will create medicine product from their profile               |
| Pre-condition   | Pharmacist must have permission and option to create product             |
| Primary actor   | Pharmacist                                                               |
| Secondary Actor | Admin                                                                    |
| Description     | Pharmacist will create the medicine with all the details                 |
| Expectation     | If the medicine is created and published, then it will be visible to the |
|                 | website.                                                                 |
| Priority        | Medium                                                                   |

## 3.2.12 Order medicine

| Use case        | Order medicine                                                         |
|-----------------|------------------------------------------------------------------------|
| Use case no.    | 12                                                                     |
| Goal            | Patient will search and order medicine online                          |
| Pre-condition   | User must have to fill-up the basic information                        |
| Primary actor   | Patient                                                                |
| Secondary Actor | Pharmacist, Admin                                                      |
| Description     | User will navigate to the medicine page and add to cart                |
| Expectation     | If everything is correct, the order will be placed, and pharmacist can |
|                 | check then                                                             |
| Priority        | Medium                                                                 |

## 3.2.13 Receive and process order

| Use case        | Receive and process order                                                |
|-----------------|--------------------------------------------------------------------------|
| Use case no.    | 13                                                                       |
| Goal            | Pharmacist will create delivery and process the order                    |
| Pre-condition   | Pharmacist must have to confirm and check stock                          |
| Primary actor   | Pharmacist, Patient                                                      |
| Secondary Actor | Admin                                                                    |
| Description     | Pharmacist will go to patient order and create delivery based on patient |
|                 | address.                                                                 |
| Expectation     | After confirmation, a delivery will be created for the medicine.         |
| Priority        | Medium                                                                   |

### 3.2.14 Manage users

| Use case        | Manage users                                                              |
|-----------------|---------------------------------------------------------------------------|
| Use case no.    | 14                                                                        |
| Goal            | Admin will manage all type users                                          |
| Pre-condition   | Admin must have to login into the system first                            |
| Primary actor   | Admin                                                                     |
| Secondary Actor | No                                                                        |
| Description     | Admin will manage all the user's information, and take steps if necessary |
| Expectation     | Admin can save and update any data if necessary                           |
| Priority        | Low                                                                       |

## 3.2.15 Manage video call

| Use case        | Manage video call                                             |
|-----------------|---------------------------------------------------------------|
| Use case no.    | 15                                                            |
| Goal            | Admin can manage video call                                   |
| Pre-condition   | Admin must have to login to the system                        |
| Primary actor   | Admin                                                         |
| Secondary Actor | No                                                            |
| Description     | Admin can go the video call module and monitor all the system |
| Expectation     | If necessary admi can edit the session details                |

| Priority | Low |
|----------|-----|
|          |     |

### 3.3 Activity diagram

## 3.3.1 Activity diagram for doctor

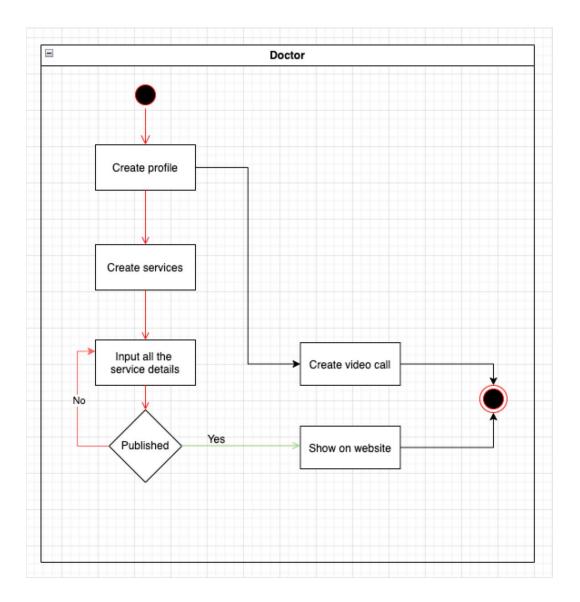

## 3.3.2 Activity diagram for patient

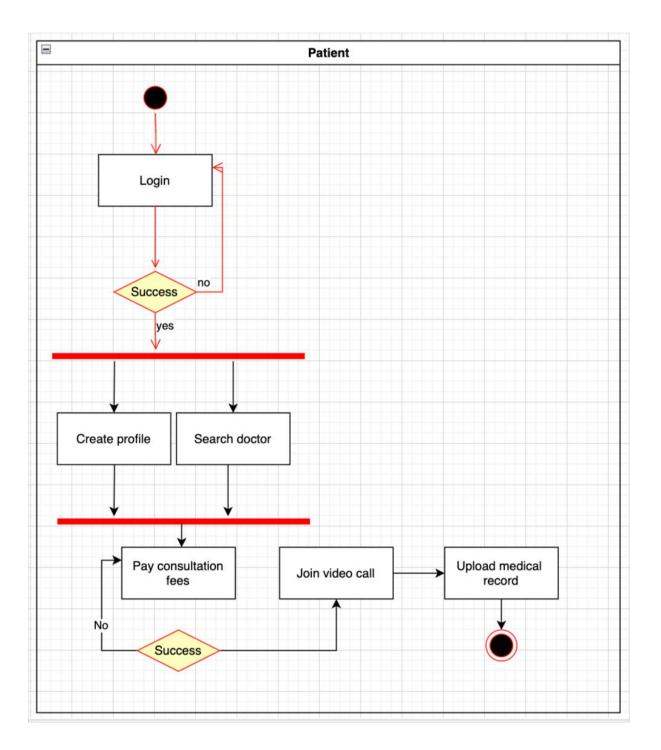

## 3.3.3 Activity diagram for Pharmacist

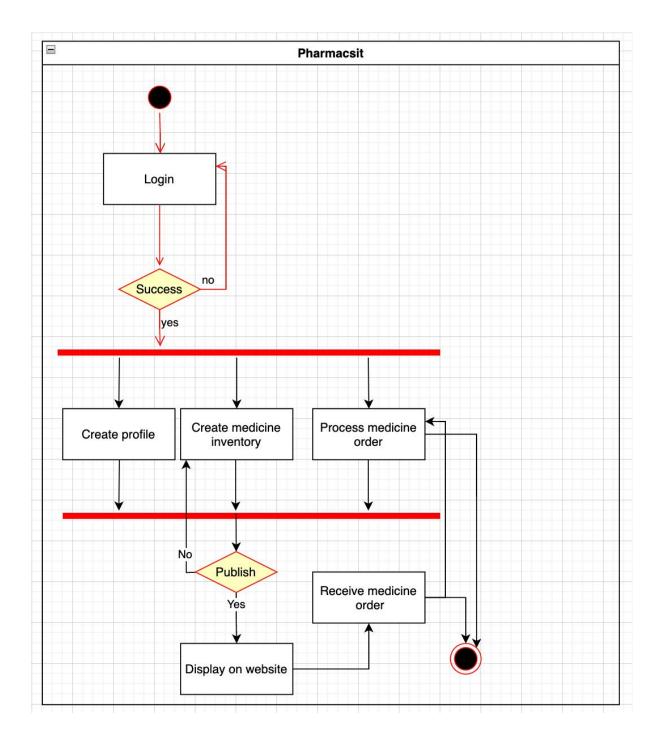

## 3.3.4 Activity diagram for admin

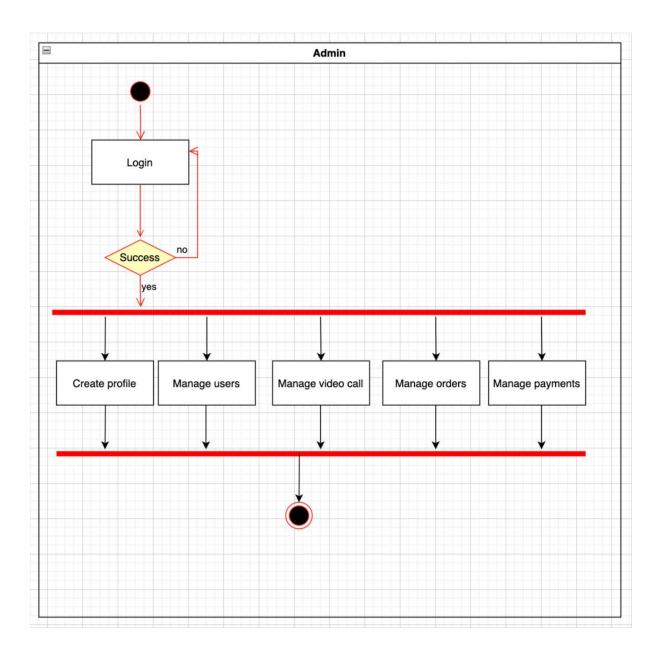

## 3.3.5 Activity diagram for create profile

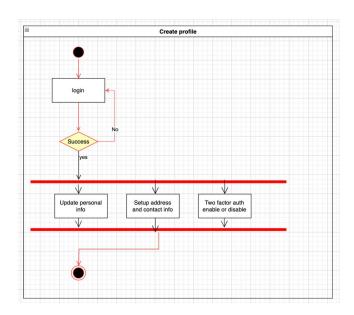

### 3.3.6 Activity diagram for create services

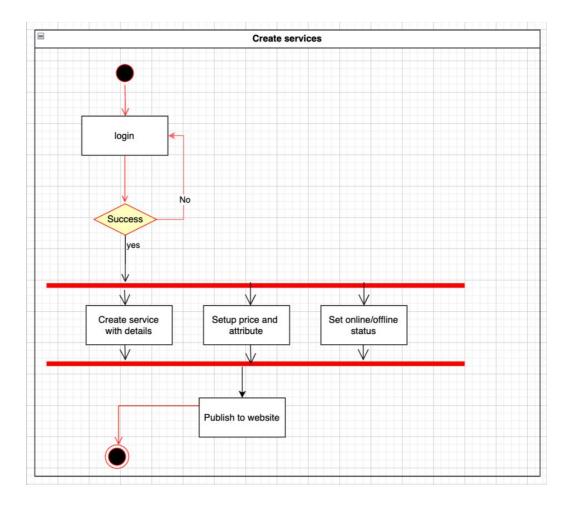

## 3.3.6 Activity diagram for accepting appointment and create video call

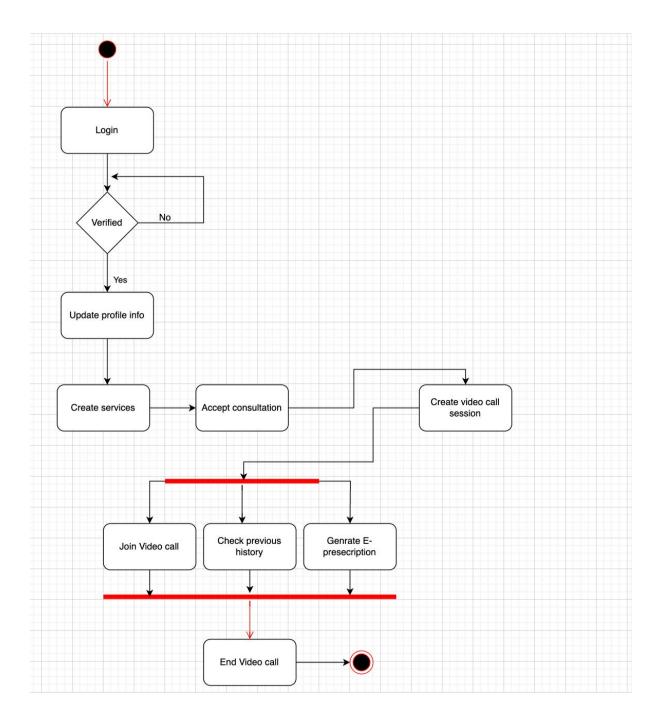

## 3.3.7 Activity diagram for create prescription

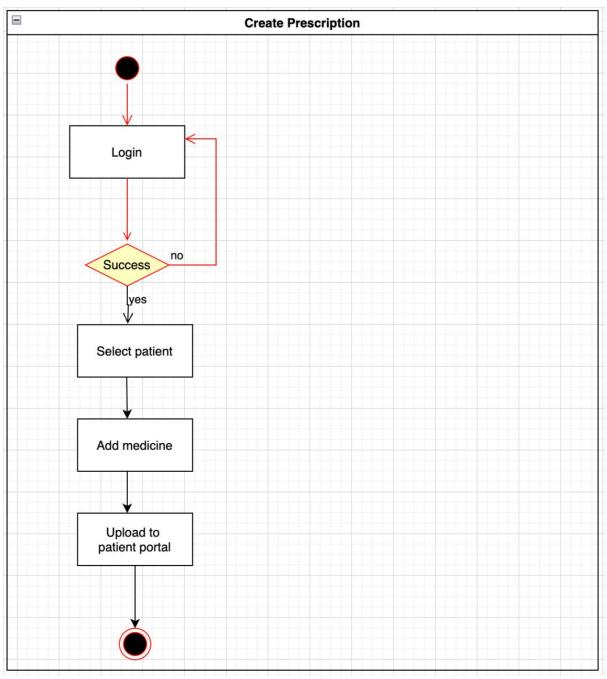

## 3.3.8 Activity diagram for patient

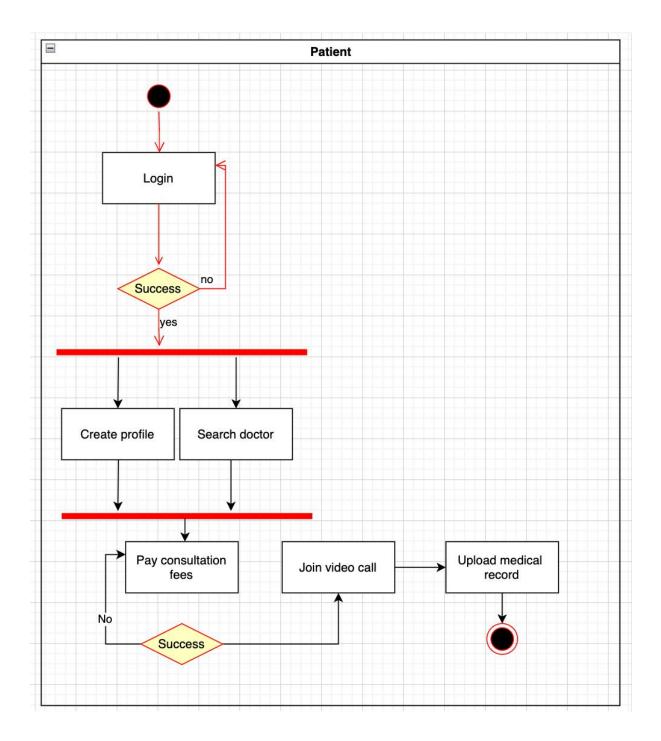

## 3.3.9 Activity diagram for uploading medical record

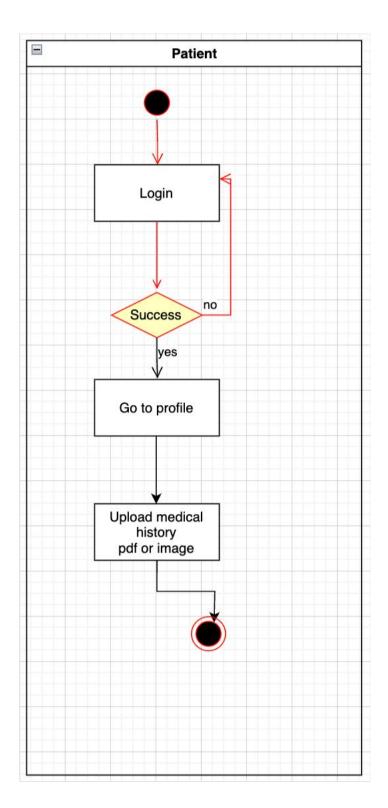

## 3.3.10 Activity diagram for order medicine

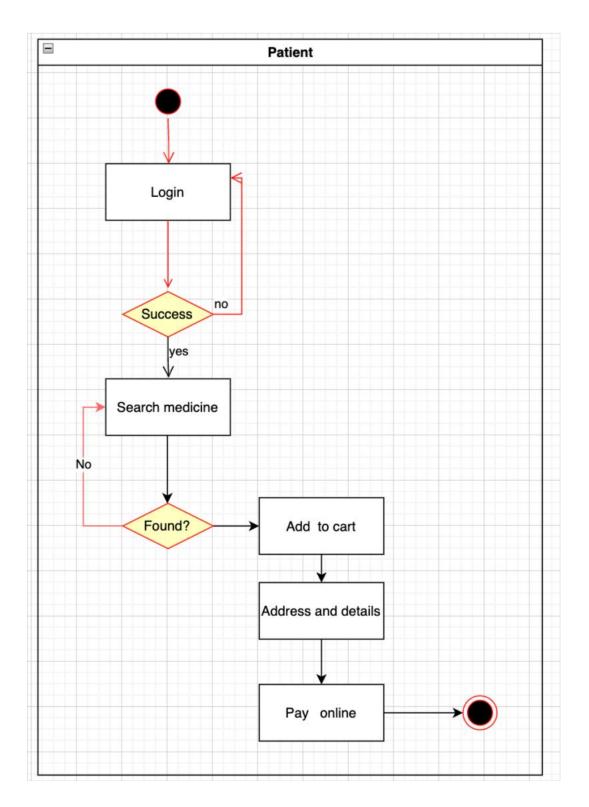

## 3.3.11 Activity diagram for create medicine

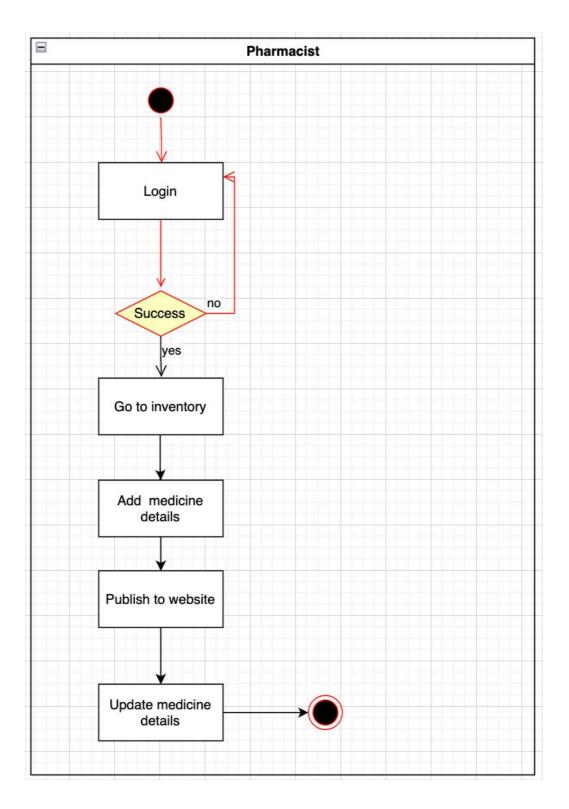

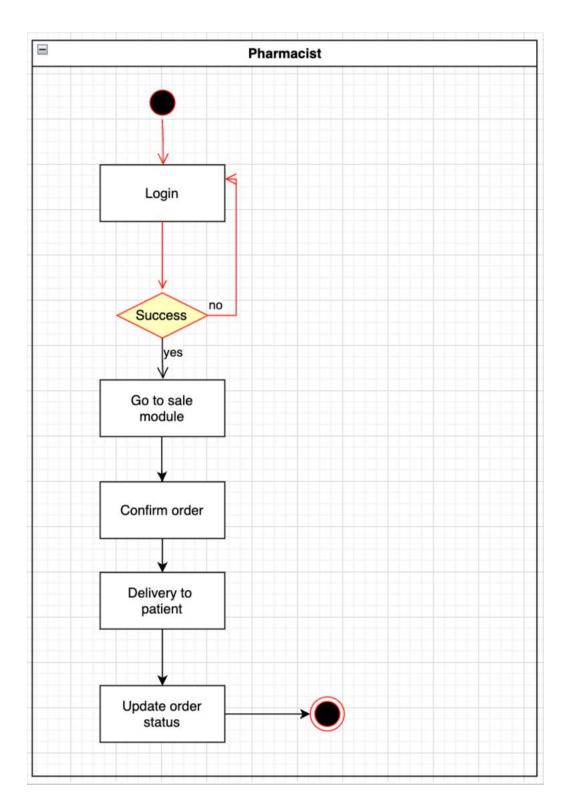

## 3.3.12 Activity diagram for receive and delivery order

## 3.3.13 Activity diagram for online payment

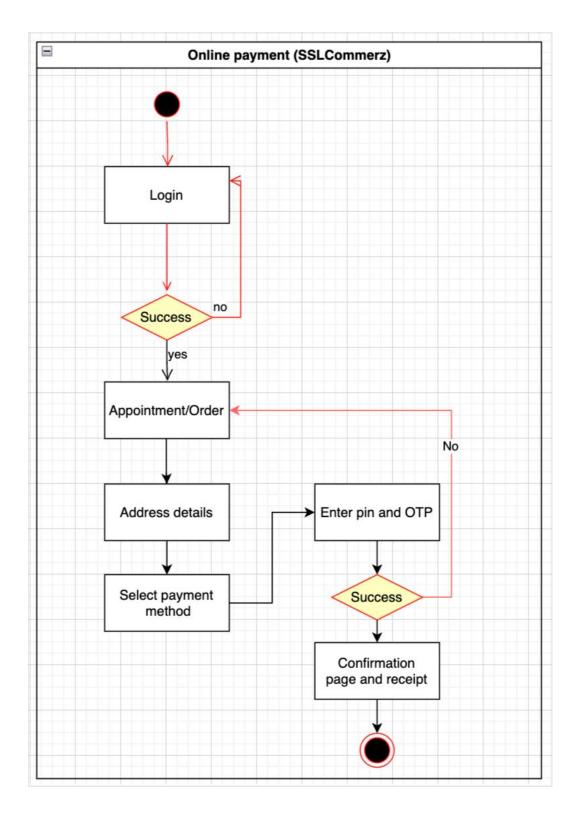

### 3.4 Sequence diagram

In this phase we will see the sequence diagram for all the stakeholder's journey to the system.

### 3.4.1 Sequence diagram for patient

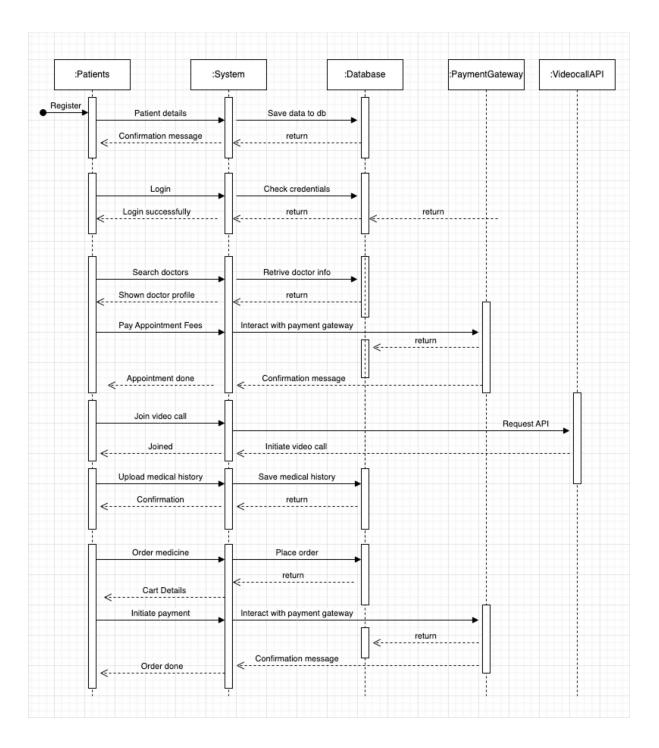

## 3.4.2 Sequence diagram for doctors

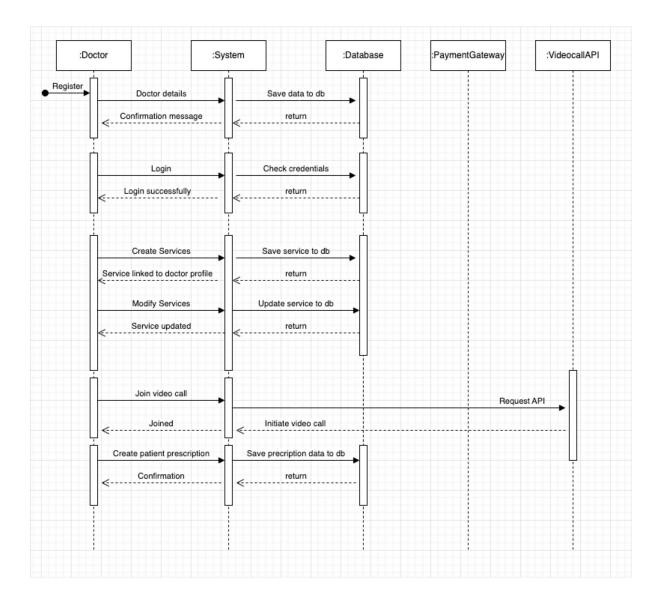

## 3.4.3 Sequence diagram for pharmacist

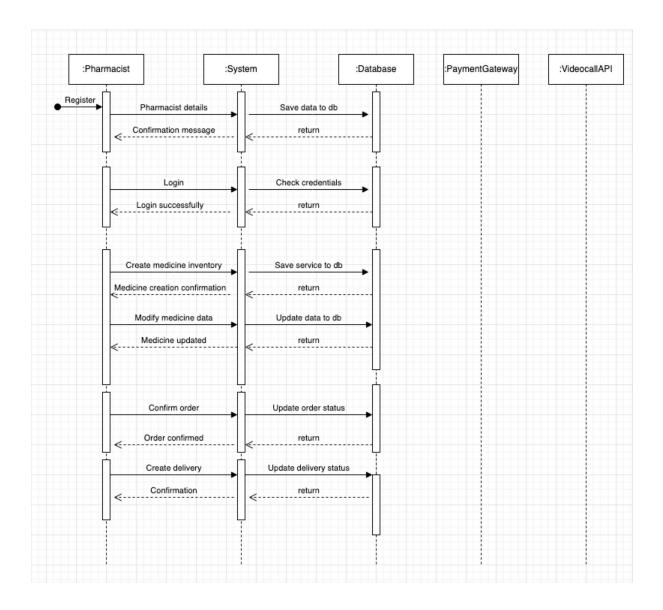

# 3.4.3 Sequence diagram for admin

| :Admin   | :Syste                     | m                                                    | :Database   | :PaymentGateway | :VideocalIAPI |
|----------|----------------------------|------------------------------------------------------|-------------|-----------------|---------------|
| legister | Admin details              | Save data to db                                      | <b>→</b>    |                 |               |
| <        | Confirmation message       | (                                                    |             |                 |               |
|          | Login  Login successfully  | Check credentials                                    |             |                 |               |
| <br>     |                            | <                                                    |             |                 |               |
| <u> </u> | Manage doctor services     | Update services                                      | →           |                 |               |
| <        | ata retrieved successfully | <return< td=""><td></td><td></td><td></td></return<> |             |                 |               |
|          | Manage video appointment   | Update data to db                                    |             |                 |               |
|          |                            | <b>`</b>                                             |             |                 |               |
|          | Manage medince inventory   | Update data to db                                    | -           |                 |               |
|          | Data updated               | <return< td=""><td></td><td></td><td></td></return<> |             |                 |               |
| <u> </u> | Manage medicine orders     | Update data to db                                    | <b>&gt;</b> |                 |               |
|          | Data updated               | <                                                    |             |                 |               |

### 3.5 ERD Diagram

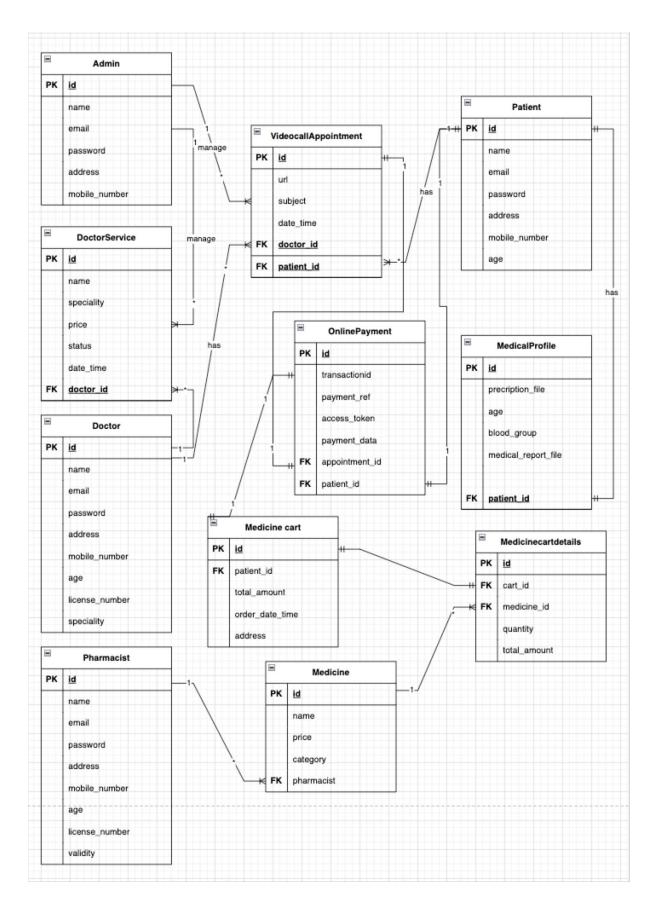

### Chapter 4: Development tool & Technology

To develop Easymed, we need to use different tools and technologies for front end, backend, and database development.

- 4.1 Integrated Development Environment (IDE)
  - Frontend & Backend development: PyCharm, Visual Studio Code
  - Database: Pgadmin4

### 4.2 Technologies

- Backend: Python, Odoo
- Frontend: Xml, CSS, JS
- Database: PostgreSQL
- Video call api integration: Jitsi Meet (Opensource)
- Deployment and hosting: Cloud based vps and ubuntu os preferable

# Chapter 5: System Testing

# 5.1 Testing Features

## 5.1.1 System Features to be tested

| Features                         | Priority | Descriptions                               |
|----------------------------------|----------|--------------------------------------------|
| Registration and authentication  | High     | Ensure that all the users can register and |
|                                  |          | access to their account securely           |
| Login                            | High     | Ensure that all the existing registered    |
|                                  |          | users can login to their account securely  |
| Password Reset                   | Medium   | Ensure that users can reset their          |
|                                  |          | password from system properly              |
| Doctor Services Creation         | High     | Ensure that doctor can different services  |
|                                  |          | from their profile                         |
| Doctor and medicine list show on | High     | Ensure that all the doctor services and    |
| website                          |          | medicine are listed properly for patients  |
| Patient online payment           | High     | Ensure that the online payment of          |
|                                  |          | patient process securely in the system     |
| Video call generation            | High     | Ensure that system can generate video      |
|                                  |          | call session uniquely for patients based   |
|                                  |          | on payment status                          |
| Stream video call                | High     | Ensure that the video call URL works       |
|                                  |          | both for patient and doctors, also they    |
|                                  |          | can join                                   |
| Upload Medical Report            | High     | Ensure patient can upload their medical    |
|                                  |          | record using the system properly           |
| Leave feedback on doctor         | Medium   | If a patient wants to leave feedback,      |
|                                  |          | then ensure that the patient can record    |
|                                  |          | the feedback successfully                  |
| Create medicine inventory        | High     | Pharmacist must have the options to        |
|                                  |          | create their own medicine inventory        |
| Process order delivery           | High     | If patient order medicine, then system     |
|                                  |          | must have the capacity to process for      |
|                                  |          | delivery                                   |
|                                  | 1        |                                            |

## 5.1.2 Technical features to be tested

| Features                    | Priority | Descriptions                            |
|-----------------------------|----------|-----------------------------------------|
| Database server integration | High     | Ensure that the database server is      |
|                             |          | functional 24/7, along with the         |
|                             |          | application server                      |
| Video call API integration  | High     | Ensure that the video call API sever is |
|                             |          | reachable and ready to connect          |
| Application server          | High     | Ensure that all the packages are up to  |
|                             |          | date and compatible with application    |
|                             |          | server for smooth operations            |

### 5.2 Testing Strategies

Testing strategies are one of the most important things to do for a web application development. System testing gives us feedback if the system will be good or bad for different stakeholders. Based on the stake holders there will be various test strategies for the entire system

## 5.2.1 Test Approaches

- Unit testing: Test individual components and functions of the system in isolation to ensure they work as expected.
- **Integration testing:** Verify the integration between interface such as user interface, database, video call API integration is integrated and work as expected.
- Automation testing: Automation test help to find out the preliminary bugs and redundant issues of the application that can be removed based on the test results.
- **Manual testing:** Manual test indicated a natural process of testing for that application where the stakeholders or tester can test each feature individually and find the test outcomes.
- **Performance testing:** Analyze the system response time, stability, and scalability under different level of user's activity.
- Security testing: Identify and rectify vulnerabilities of the system, ensure the confidentiality and integrity of user's data.
- User acceptance testing (UAT): Engage actual users to validate the overall feature and ensure the system is properly working.

## 5.2.2 Pass/Fail criteria

| Features                        | Descriptions                                   | Status |
|---------------------------------|------------------------------------------------|--------|
| User registration and           | Users can register and authenticate            | Pass   |
| authentication                  | successfully                                   |        |
|                                 | Errors on registration or authentication       | Fail   |
| Online video call consultations | Smooth online video call initiate, stream, and | Pass   |
|                                 | finish                                         |        |
|                                 | Video call URL broken, server is               | Fail   |
|                                 | unreachable                                    |        |
| Online payment options          | Payment is done successfully and status        | Pass   |
|                                 | update on patient's service                    |        |
|                                 | Error during online payment                    | Fail   |
| Online medicine ordering        | Patient can order, pay and get medicine        | Pass   |
|                                 | delivery successfully                          |        |
|                                 | Error during order processing                  | Fail   |

## 5.2.3 Testing Schedule

| Features                 | Schedule | Resources  |
|--------------------------|----------|------------|
| User registration and    | 7 Days   | Testers    |
| authentication           |          | • Patients |
|                          |          | Doctors    |
|                          |          | Pharmacist |
| Online Consultation      | 14 Days  | • Testers  |
|                          |          | • Patients |
|                          |          | Doctors    |
| Online medicine ordering | 7 Days   | Testers    |
|                          |          | • Patients |
|                          |          | Pharmacist |

### 5.3 Test Cases

According to the test features and users level here I have written all the possible test cases that can be done,

# 5.3.1 Users registration and authentication

| Feature        | Test Case ID | Scenario        | Test St | eps          | Expected      | Pass/Fail |
|----------------|--------------|-----------------|---------|--------------|---------------|-----------|
|                |              |                 |         |              | Result        |           |
| User           | TC001        | User will       | 1.      | Navigate to  | User          | Pass      |
| registration   |              | register to the |         | the signup   | successfully  |           |
| and            |              | site            |         | page.        | registered    |           |
| authentication |              |                 | 2.      | Fill up      |               |           |
|                |              |                 |         | required     |               |           |
|                |              |                 |         | informatio   |               |           |
|                |              |                 |         | n            |               |           |
|                |              |                 | 3.      | Verify and   |               |           |
|                |              |                 |         | signup       |               |           |
|                | TC002        | User            | 1.      | User will    | User will get | Pass      |
|                |              | registered      |         | enter        | wrong opt     |           |
|                |              | with wrong      |         | wrong opt    | message       |           |
|                |              | OTP             |         | during       |               |           |
|                |              |                 |         | verification |               |           |
|                | TC003        | User login      | 1.      | User will    | User will be  | Pass      |
|                |              | with correct    |         | enter their  | logged in     |           |
|                |              | credentials     |         | mobile/em    | successfully  |           |
|                |              |                 |         | ail during   |               |           |
|                |              |                 |         | login        |               |           |
|                |              |                 | 2.      | User will    |               |           |
|                |              |                 |         | enter their  |               |           |
|                |              |                 |         | password     |               |           |
|                | TC004        | User login      | 1.      | User will    | User will get | Pass      |
|                |              | with incorrect  |         | enter        | wrong login   |           |
|                |              | information     |         | wrong        | data message  |           |
|                |              |                 |         | email/pass   |               |           |
|                |              |                 |         | word         |               |           |
|                | TC005        | User login      | 1.      | User will    | User will not | Fail      |
|                |              | with incorrect  |         | wrong        | get any error |           |
|                |              | information     |         | email/pass   | message       |           |
|                |              |                 |         | word         |               |           |
|                |              |                 |         | woru         |               |           |

## 5.3.2 Online consultation and payment

| Feature      | Test Case ID | Scenario       | Test Steps | Expected      | Pass/Fail |
|--------------|--------------|----------------|------------|---------------|-----------|
|              |              |                |            | Result        |           |
| Online       | TC006        | User will      | 1. User    | User will     | Pass      |
| consultation |              | search doctor  | will       | receive       |           |
| fees payment |              | and pay the    | search     | payment       |           |
|              |              | fees           | doctor     | successful    |           |
|              |              |                | and pay    | message and   |           |
|              |              |                | fees for   | video call    |           |
|              |              |                | consulta   | URL           |           |
|              |              |                | tion       |               |           |
|              | TC007        | User will pay  | 1. User    | Payment error | Fail      |
|              |              | the fees       | will       | occurred but  |           |
|              |              |                | receive    | no message    |           |
|              |              |                | payment    |               |           |
|              |              |                | confirm    |               |           |
|              |              |                | ation      |               |           |
|              | TC008        | User will join | 1. User    | User will     | Pass      |
|              |              | the video call | will try   | enter to the  |           |
|              |              |                | to join    | video call    |           |
|              |              |                | the        | room          |           |
|              |              |                | video      |               |           |
|              |              |                | call with  |               |           |
|              |              |                | the        |               |           |
|              |              |                | provide    |               |           |
|              |              |                | d URL      |               |           |
|              | TC009        | User will try  | 1. Video   | User will see | Pass      |
|              |              | to join the    | call is    | broken url    |           |

|       | video call     |    | not      | message          |      |
|-------|----------------|----|----------|------------------|------|
|       |                |    | working  |                  |      |
|       |                |    | with the |                  |      |
|       |                |    | provide  |                  |      |
|       |                |    | d link   |                  |      |
| TC010 | Doctor closes  | 1. | Doctor   | Patient can't    | Pass |
|       | the            |    | will     | join the video   |      |
|       | appointment    |    | mark the | call url further |      |
|       | and video call |    | video    |                  |      |
|       | link will be   |    | call     |                  |      |
|       | finished       |    | option   |                  |      |
|       |                |    | as       |                  |      |
|       |                |    | finished |                  |      |

# 5.3.3 Order medicine and get delivery

| Feature      | Test Case | Scenario       | Test St | eps        | Expected      | Pass/Fail |
|--------------|-----------|----------------|---------|------------|---------------|-----------|
|              | ID        |                |         |            | Result        |           |
| Online       | TC011     | Patient will   | 1.      | Patient    | Patient will  | Pass      |
| consultation |           | search         |         | will       | receive a     |           |
| fees payment |           | medicine and   |         | search     | payment       |           |
|              |           | order online   |         | medicine   | confirmation  |           |
|              |           |                |         | and add to | message and   |           |
|              |           |                |         | cart       | receive order |           |
|              |           |                | 2.      | Checkout   | details       |           |
|              |           |                |         | and pay    |               |           |
|              |           |                |         | online     |               |           |
|              | TC012     | Patient will   | 1.      | Patients   | Patient will  | Pass      |
|              |           | update cart    |         | add extra  | receive a     |           |
|              |           | with an        |         | medicine   | payment       |           |
|              |           | existing order |         | with an    | confirmation  |           |
|              |           |                |         | existing   | and place     |           |
|              |           |                |         | cart       | order         |           |
|              |           |                | 2.      | Checkout   | successfully  |           |

|  | and pay |  |
|--|---------|--|
|  | online  |  |

### Chapter 6: User manual

### 6.1 Landing page

After visiting Easymed, the users will find a landing page for the introduction and features of the website.

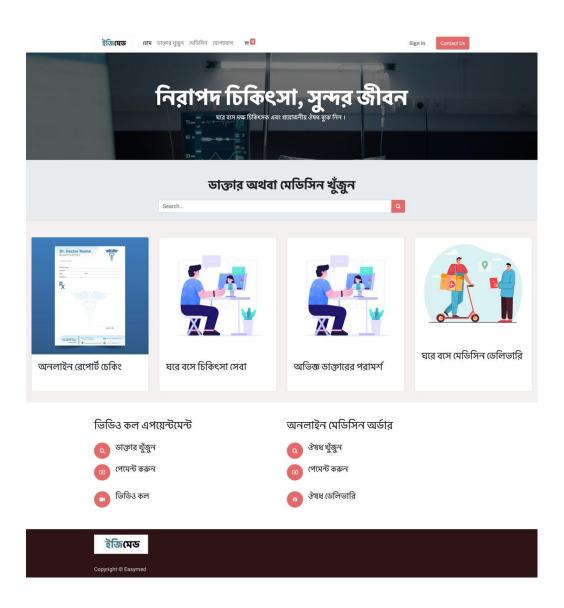

# 6.2 Registration page

| <b>ইজিমেড</b> হোম ডাক্তারখুজুন মেডি | ঈন যোগাযোগ 🏾 🗮 🔍           | Sign in Contact Us |
|-------------------------------------|----------------------------|--------------------|
|                                     | মোবাইল নাম্বার             |                    |
|                                     | ওটিপি কোড                  |                    |
|                                     | ওটিপি রিক্রুয়েস্ট         |                    |
|                                     | আপনার নাম<br>e.g. John Doe |                    |
|                                     | পাসওয়ার্ড দিন             |                    |
|                                     | পুনরায় পাসওয়ার্ড দিন     |                    |
|                                     | ইউজার টাইপ                 |                    |
|                                     | ডাক্তার 🗸                  |                    |
|                                     | Sign up                    |                    |

# 6.3 Login Page

| <b>ইজিমেড</b> হোম ডাক্তারখুজুন মে | ভিসিন যোগাযোগ 🌪 🧕                     | Sign in Contact Us |
|-----------------------------------|---------------------------------------|--------------------|
|                                   |                                       |                    |
|                                   | Email                                 |                    |
|                                   | Email                                 |                    |
|                                   | Password                              |                    |
|                                   | Password                              |                    |
|                                   |                                       |                    |
|                                   | Log in                                |                    |
|                                   | Don't have an account? Reset Password |                    |
|                                   |                                       |                    |
|                                   |                                       |                    |
|                                   |                                       |                    |
|                                   |                                       |                    |
|                                   |                                       |                    |
|                                   |                                       |                    |
|                                   |                                       |                    |
|                                   |                                       |                    |
| ইজিমেড                            |                                       |                    |
|                                   |                                       |                    |
| Copyright © Easymed               |                                       |                    |

# 6.4 Password reset

| <b>ইক্তিমেড</b> হোম ডাক্তারখুজুন মেডিসিন যোগাযোগ 📜 🖸 | Sign in Contact Us |
|------------------------------------------------------|--------------------|
|                                                      |                    |
| Your Email                                           |                    |
| Confirm                                              |                    |
| Back to Login                                        |                    |
|                                                      |                    |
|                                                      |                    |
|                                                      |                    |
|                                                      |                    |
|                                                      |                    |
|                                                      |                    |
| ইজিমেড                                               |                    |
| Copyright © Easymed                                  |                    |

## 6.5 Search doctor

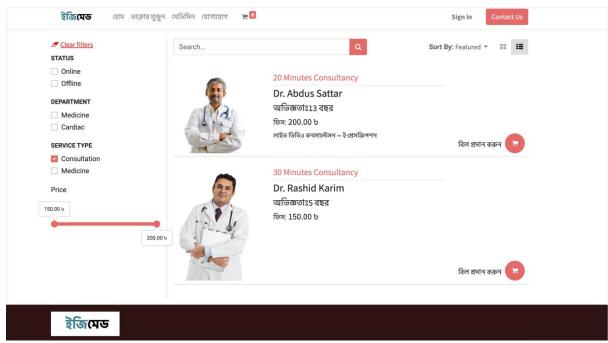

### 6.6 Doctor profile details

| ইজিমেড           | হোম ডাক্তারখুজুন মেডিসিন যোগাযোগ 🌪 🧕 |                                                                                                    | Sign in | Contact Us |
|------------------|--------------------------------------|----------------------------------------------------------------------------------------------------|---------|------------|
| All Services > 2 | 20 Minutes Consultancy               | admin                                                                                                    |         | a          |
|                  |                                      | 20 Minutes Consultancy<br>লাইভ ভিডিও কনসাল্টেসন ~ ই-প্লেসক্রিপশন<br>অভিজ্ঞতাঃ 13 বছর<br>ফিস্স: 200.00 ট<br>লি Pay Fees<br>Status: Online<br>Department: Medicine<br>Service Type: Consultation | f       | : У (P) 🔀  |

# 6.7 Medicine search

| <b>ইন্ডিমেড</b> হোম ডাব্ত                          | গরখুজুন মেডিসিন যোগাযোগ 🍞 🧕              | Sign in Contact Us        |
|----------------------------------------------------|------------------------------------------|---------------------------|
| Clear filters<br>SERVICE TYPE                      | admin                                    | Q Sort By: Featured - 📰 📰 |
| <ul> <li>Consultation</li> <li>Medicine</li> </ul> | 10 9 9 1 1 1 1 1 1 1 1 1 1 1 1 1 1 1 1 1 | ba Syrup 100 ML           |
|                                                    | নাপা 🦾 35.                               | 00 b                      |
|                                                    | Hara                                     |                           |
|                                                    |                                          | বিল প্রদান করুন 🧦         |
|                                                    |                                          |                           |
|                                                    |                                          |                           |
|                                                    |                                          |                           |
|                                                    |                                          |                           |
|                                                    |                                          |                           |
| ইজিমেড                                             |                                          |                           |
|                                                    |                                          |                           |
| Copyright © Easymed                                |                                          |                           |

6.8 Checkout and payment page

| Contraction Review Order                    | Address   | Co                        | onfirm Order        |
|---------------------------------------------|-----------|---------------------------|---------------------|
| Billing: Test, Test, Dhaka 1217, Bangladesh | C Edit    | Product                   | Quantity Price      |
| Pay with                                    |           | 20 Minutes<br>Consultancy | 1.0 200.00 b        |
|                                             |           | Subtotal                  | 200.00 b            |
| SSLCommerz Test Mode                        | show more | Taxes                     | с 0.00 ъ            |
|                                             |           | Total                     | 200.00 b            |
| Return to Cart                              | Pay Now > |                           | I have a promo code |
|                                             |           |                           |                     |
|                                             |           |                           |                     |

## 6.9 Online payment gateway

| Demo<br>P C C C C C C C C C C C C C C C C C C C           |
|-----------------------------------------------------------|
| Support FAQ Offers Login                                  |
| CARDS MOBILE BANKING NET BANKING                          |
| VISA 🕕 🔤 Other Cards                                      |
| Enter Card Number                                         |
| First digit is 37 or 4 or 5 and rest digits are 1         |
| MM/YY CVC/CVV                                             |
| Card Holder Name                                          |
| Save card & remember me                                   |
| By checking this box you agree to the Terms of<br>Service |
| PAY 200 BDT                                               |
|                                                           |

## 6.10 Payment confirmation and video call url

| ট্রান্সেকশন S00011 সফলভাবে সম্পন হয়েছে                                         |                           |                |
|---------------------------------------------------------------------------------|---------------------------|----------------|
| ইজিমেড এর সাথে থাকার জন্য ধন্যবাদ। 🔒 Print                                      | Product                   | Quantity Price |
| Payment Information:                                                            | 30 Minutes<br>Consultancy | 1.0 150.00 ъ   |
| SSLCommerz Total: 150.0                                                         | 0 to<br>Subtotal:         | 150.00 ъ       |
| আপনার পেমেন্ট সফল হয়েছে। ধন্যবাদ ।                                             | Taxes:                    | 0.00 b         |
| Billing & Shipping: Test, Test, Dhaka 1217, Bangladesh                          | Total:                    | 150.00 ъ       |
| Video Call URL                                                                  |                           |                |
| Video Call URL http://localhost:7554/videocall/423090c8bb4448df875239f006fa5fa6 |                           |                |

# 6.11 Video call session with doctor and patients

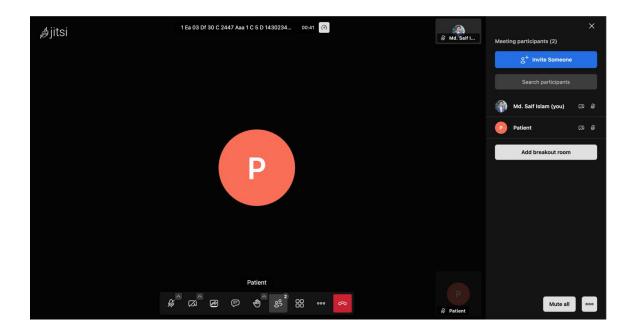

6.12 Doctors panel back admin view

| EASYMED Doctors Configuration                                                                                                    |                                                                                                    |                                                                                                    | 剌 🖬 📀 🔥 Administrator |
|----------------------------------------------------------------------------------------------------|----------------------------------------------------------------------------------------------------|----------------------------------------------------------------------------------------------------|-----------------------|
| Easymed Doctor                                                                                                    |                                                                                                    | Search                                                                                                    | ۹                     |
| Create                                                                                                    |                                                                                                    | ▼ Filters ≡ Group By ★ Favorites                                                                                                    | 1-3/3 < > 🎫 🗮         |
| Name: Dr. Abdus Sattar<br>Department: Medicine<br>Diali Jadus Sattar<br>Diali Jadus Sattar<br>Diali Badus Sattar<br>Diali Badus Sattar<br>Diali Patient: O<br>Conner | Name: Dr. Rashid Karim         Department: Cardiae Surgery         Disabilit: rashid@easymed.com Mobile:         Dis2015608         License Number: MBBS102868         Total Partient: 0 | Name: Dr. Fahlm Muntasir<br>Department: Medicine<br>Email: Fahlm@easymed.com Mobile:<br>01741544166<br>License Number: MBBS1012347<br>Total Patient: 0 |                       |
|                                                                                                    |                                                                                                    |                                                                                                    |                       |
|                                                                                                    |                                                                                                    |                                                                                                    |                       |
|                                                                                                    |                                                                                                    |                                                                                                    |                       |

# 6.13 Doctor profile details

| EASYMED D           | octors Configuration        |                          |               |                    |                   |               | 🐢 💌 O         | A Administrator |
|---------------------|-----------------------------|--------------------------|---------------|--------------------|-------------------|---------------|---------------|-----------------|
| Easymed Doctor / Dr | Abdus Sattar                |                          |               |                    |                   |               |               |                 |
| Edit Create         |                             |                          | Action        |                    |                   |               |               | 1/3 < >         |
|                     |                             |                          | 1<br>Services | Patients           | 0<br>Appointments | 0<br>Invoices | O<br>Payments |                 |
|                     | Doctor Name<br>Dr. Abdus Sa | attar                    |               |                    |                   |               |               |                 |
|                     | Personal Information        |                          |               | Patient Enquiries  |                   |               |               |                 |
|                     | Degree                      | (MBBS)(FPS)              |               | Accept Appointment |                   |               |               |                 |
|                     | Years of Experience         | 13                       |               | Status             | Online            |               |               |                 |
|                     | Email                       | abdus.sattar@easymed.com |               | Department         | Medicine          |               |               |                 |
|                     | Mobile                      | 01313002661              |               |                    |                   |               |               |                 |
|                     | License Number              | MBBS102867               |               |                    |                   |               |               |                 |
|                     | Certificates Upload         |                          |               |                    |                   |               |               |                 |
|                     | Certificates                | Dairy Card.pdf           |               |                    |                   |               |               |                 |
|                     | Previous Work Experien      | ce                       |               |                    |                   |               |               |                 |
|                     | Organization                |                          | Start Date    | End Date           | Currently Working | Department    |               |                 |
|                     | Ibn Sina Medical Colleg     | e & Hospital             | 08/01/2023    |                    | $\bigcirc$        | (Medicine)    | 8             |                 |
|                     | Add a line                  |                          |               |                    |                   |               |               |                 |

## 6.14 Doctor on demand video call creation

| III Video  | Call Calls    |           | Video Call          |                     |   |              |                                           | ×     | 🐢 e o         | A Administrator |
|------------|---------------|-----------|---------------------|---------------------|---|--------------|-------------------------------------------|-------|---------------|-----------------|
| Video Call |               |           | Video our           |                     |   |              |                                           |       |               | Q               |
| Create 🛓   |               |           | Subject             |                     |   | Meeting Code | ce918e7a3d6c4f5a8d58cf1eb997578f          |       | 1-7 / 7 <     | > 📰 📖 🎟         |
| Name       | User          | Related [ | Participants        |                     | * | Meeting Link | http://localhost:7554/videocall/ce918e7a3 |       |               | Meeting Status  |
| U VC007    | Saif          | Dr. Rashi | Date                | 12/17/2023 21:19:00 | - | User         | Administrator -                           |       | 032           | Done            |
| D VC006    | Admin test    | Dr. Abdu: |                     |                     |   |              |                                           |       | st - S00030   | Planned         |
| U VC005    | Public user   |           |                     |                     |   |              |                                           |       | slam - S00026 | Draft           |
| U VC004    | Public user   | Dr. Rashi |                     |                     |   |              |                                           |       | slam - S00022 | Done            |
| C003       | Public user   | Dr. Abdu  |                     |                     |   |              |                                           |       | slam - S00020 | Draft           |
| UC002      | Public user   | Dr. Abdu  |                     | _                   |   |              |                                           |       | slam - S00020 | Draft           |
| D VC001    | Administrator |           | Create Create & Pla | n Cancel            |   |              | More De                                   | tails |               | Planned         |
|            |               |           |                     |                     |   |              |                                           |       |               |                 |
|            |               |           |                     |                     |   |              |                                           |       |               |                 |

6.15 Initial video call joining screen

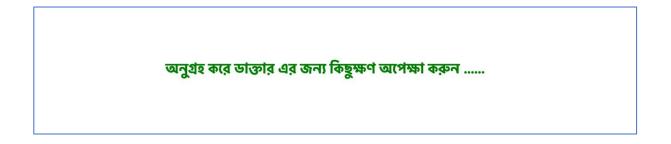

6.16 Video call finish screen

ডাক্তারের সাথে মিটিং সম্পন হয়েছে ।

#### **Chapter 7: Project summary**

### 7.1 Summary

I have been started to develop my project "Easymed" from July. Before starting the project, I sat and discuss with my supervisor about the features and functionalities of my application. After having positive reviews from my supervisor, I have been started to develop. Mainly, the focus of this application is very clear. We will deploy this to any local rural hospital areas. Connect between doctor and patient will be established across the platform. People will start using the system once they will get some benefit and get used to it.

### 7.2 Limitations

Due to time shortage and some technical aspects, features like IOT integration and automated document scanning can be done. Another limitation can be a mobile app of this web application version that can be featured later.

### 7.3 References

- World Health Organization. (2021). Assessment of healthcare providers in Bangladesh. Retrieved from <u>https://cdn.who.int/media/docs/default-source/searo/bangladesh/assessment-of-healthcare-providers-in-bangladesh-2021.pdf</u>
- 2. Doctime. (n.d.). Retrieved from <u>https://doctime.com.bd/</u>
- 3. My Health. (n.d.). Retrieved from <u>https://myhealth.co.bd/</u>
- 4. Eraser. (n.d.). Retrieved from <u>https://app.eraser.io/</u>
- 5. Jitsi. (n.d.). Retrieved from https://jitsi.org/
- 6. Jitsi. (n.d.). Jitsi Meet API. Retrieved from https://jitsi.org/api/

### 171-35-1926 ORIGINALITY REPORT 9% 0% PUBLICATIONS STUDENT PAPERS SIMILARITY INDEX **INTERNET SOURCES** PRIMARY SOURCES dspace.daffodilvarsity.edu.bd:8080 9% 1 Internet Source Submitted to University of Derby 1% 2 Student Paper Submitted to College of Science and 1% 3 Technology, Bhutan Student Paper Submitted to University of Canberra 1% Student Paper pdfcookie.com 1% 5 Internet Source Submitted to HELP UNIVERSITY 1% Student Paper

Submitted to University of Queensland <1%</li>
 Submitted to School of Accounting & <1%</li>
 Submitted to School of Accounting & <1%</li>
 Submitted to Midlands State University

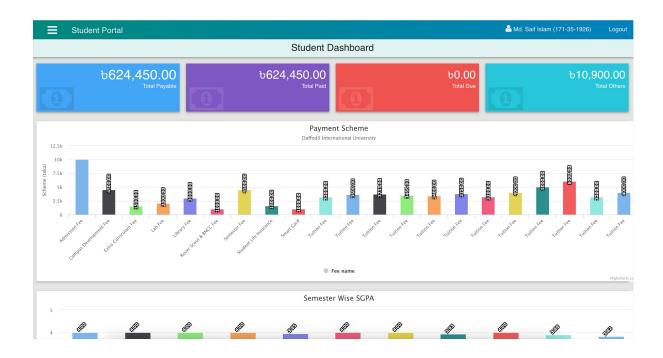